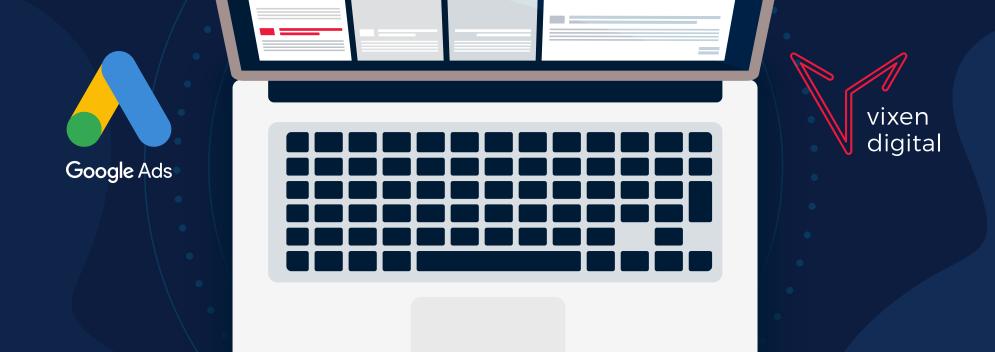

# GOOGLE ADS KEYBOARD SHORTCUTS

By pressing a key or combination of keys, you can quickly do things that would normally require multiple clicks. These shortcuts can save you time when adjusting settings or checking your reports.

#### **BEFORE YOU BEGIN**

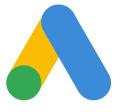

Google Ads has some keyboard shortcuts. Here's how to use them:

Google Ads

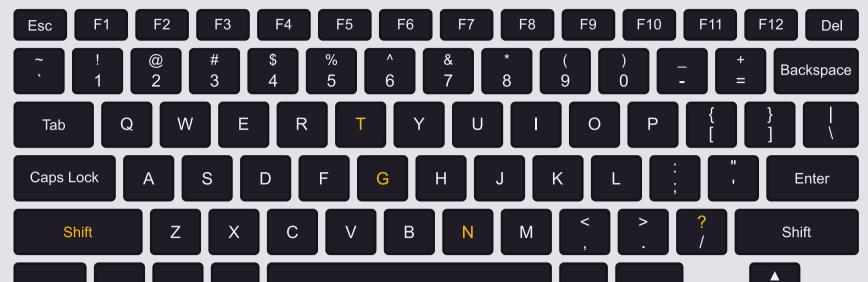

**Key 1** + **Key 2.** Hold down the first key while pressing the last key of the shortcut. For example, to use the shortcut **Shift** + **N** (create a new item) you would hold down **Shift**, press **N**, and then release both keys.

**Key 1** then **Key 2.** Press the first key, release, and then press the second key. For example, to use the shortcut **G** then **T** (search for a page), press **G**, release, and then press **T**.

**Key.** Just press the key. For example, to use the shortcut **?** (show or hide the shortcuts list), just press **?** at any time.

## **GENERAL ACTIONS**

#### Use these shortcuts to speed up common actions.

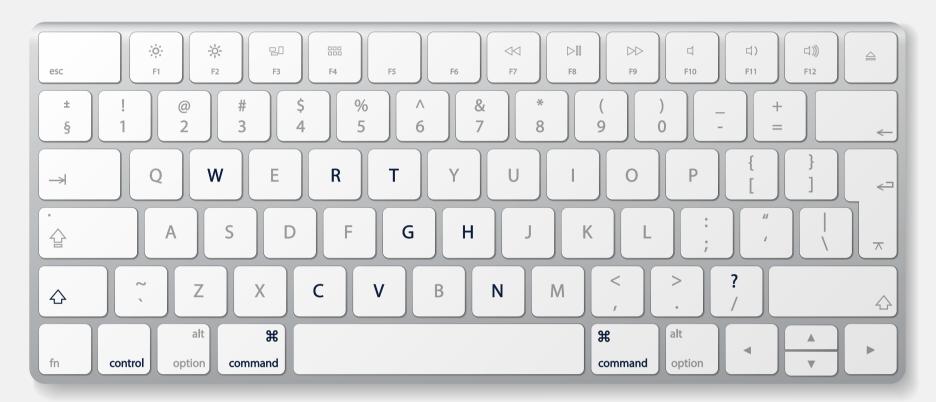

| Keyboard<br>shortcut   | What it does                                                      |
|------------------------|-------------------------------------------------------------------|
| ?                      | Show or hide the shortcuts list                                   |
| <b>G</b> then <b>T</b> | Search for a page                                                 |
| Shift + N              | Create a new item. This works anywhere that you see a plus button |
| Shift + W              | Show or hide the navigation panel on the far left-hand side       |
| Ctrl or X+C            | Сору                                                              |
| Ctrl or ೫ + V          | Paste                                                             |
| Shift + H              | Show or hide the help menu                                        |
| Shift + R              | Refresh data                                                      |

### NAVIGATE GOOGLE ADS

#### Use these shortcuts to quickly move between areas of Google Ads.

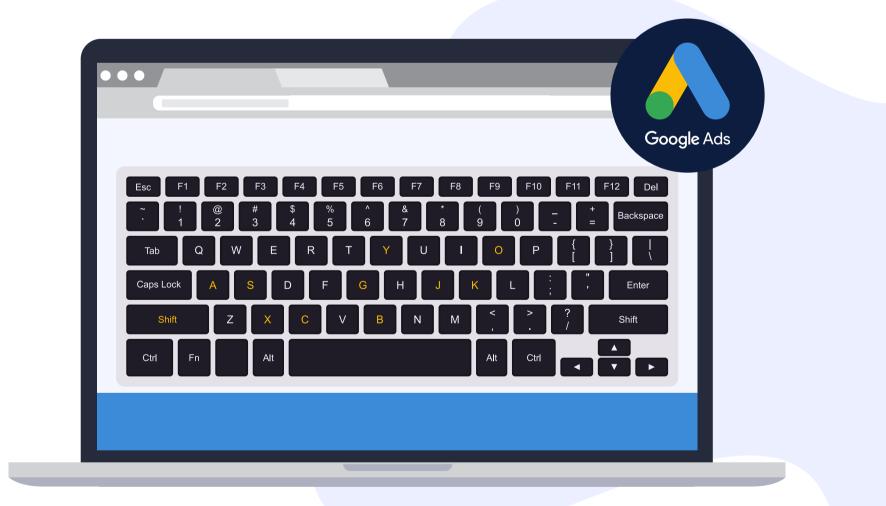

| Keyboard<br>shortcut   | What it does                                                       |
|------------------------|--------------------------------------------------------------------|
| G then B               | Go to the Billing page                                             |
| <b>G</b> then <b>O</b> | Go to the Overview page                                            |
| <b>G</b> then <b>Y</b> | Go to the Opportunities page                                       |
| <b>G</b> then <b>C</b> | Go to the Campaigns page                                           |
| Shift + A              | Go to the All campaigns view, after you've clicked into a campaign |
| <b>G</b> then <b>J</b> | Go to the Ad groups page                                           |
| <b>G</b> then <b>A</b> | Go to the Ads page                                                 |
| <b>G</b> then <b>X</b> | Go to the Extensions page                                          |
| <b>G</b> then <b>K</b> | Go to the Keywords page                                            |
| <b>G</b> then <b>S</b> | Go to the Settings page                                            |

## MANAGER ACCOUNTS

#### Use these shortcuts to navigate if you have a manager account.

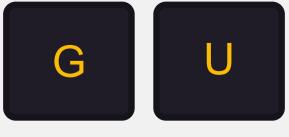

| Keyboard<br>shortcut   | What it does                    |
|------------------------|---------------------------------|
| <b>G</b> then <b>U</b> | Go to the Managed accounts page |
|                        |                                 |

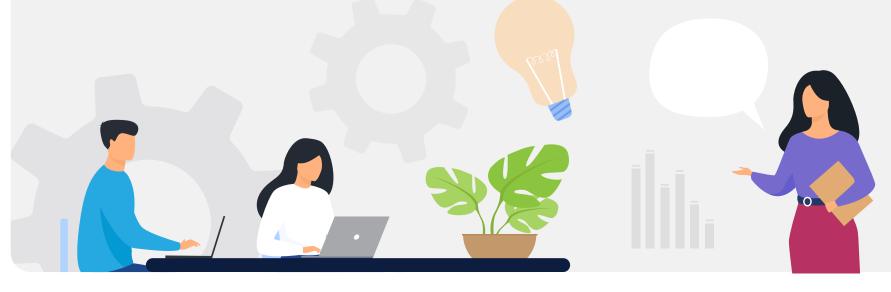

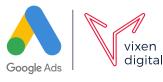